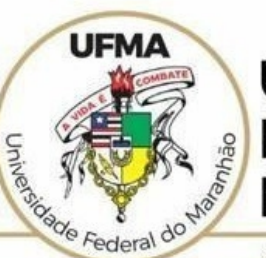

#### **UNIVERSIDADE FEDERAL DO MARANHÃO**

AGENCIA DE INOVAÇÃO, EMPREENDEDORISMO, PESQUISA, POS-<br>GRADUAÇÃO E INTERNACIONALIZAÇÃO Diretoria de Pesquisa e Inovação Tecnológica

## **TUTORIAL SIGAA**

# **Interposição de Recurso de Planos de Trabalho Reprovados - Docente**

 **São Luís 2022**

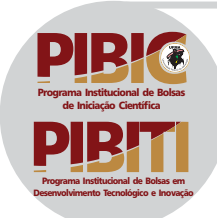

**Tutorial SIGAA – Interposição de Recurso do Plano de Trabalho Reprovado https://sigaa.ufma.br/sigaa/** PERFIL: DOCENTE

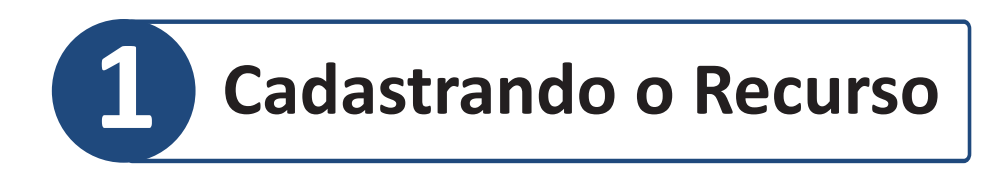

#### **1.1 Acesso ao Portal do Docente, conforme imagem abaixo**

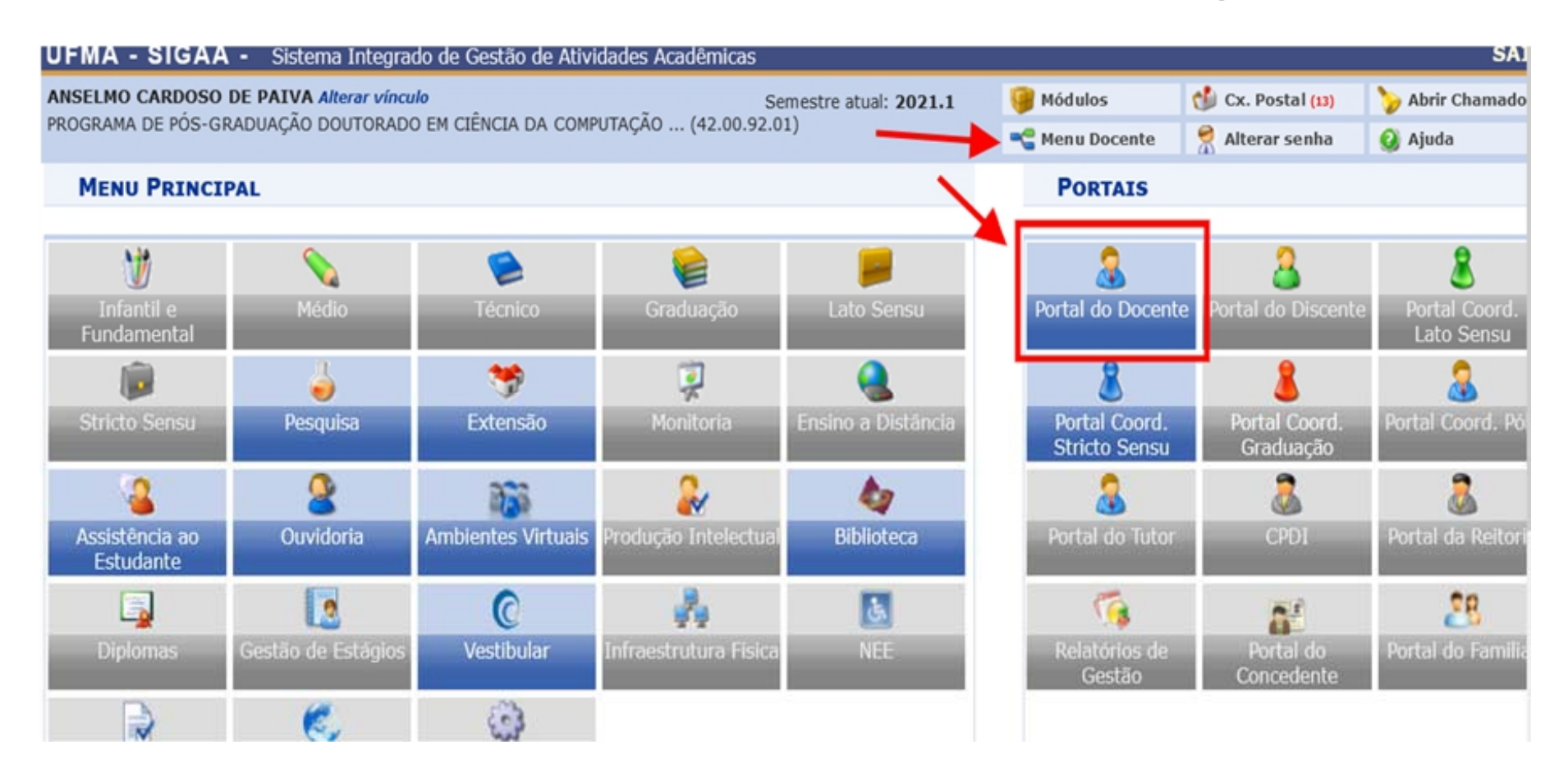

## **1.2 Selecionar o item do Menu Pesquisa > Planos de Trabalho > Listar meus Planos de Trabalho**

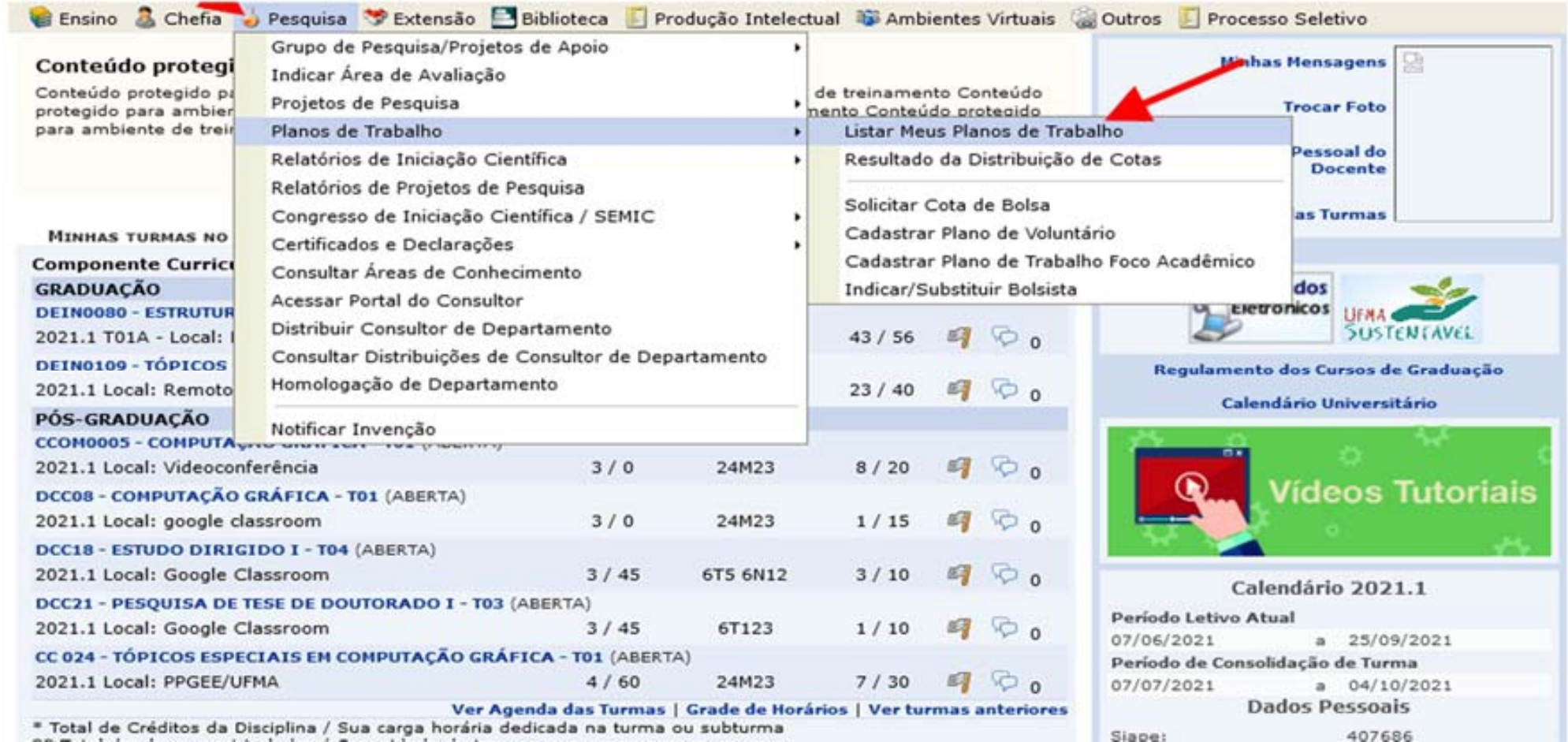

## **1.3 Na lista de planos de trabalho, há um ícone que permite a interposição de recursos para o Plano de Trabalho que estiver reprovado**

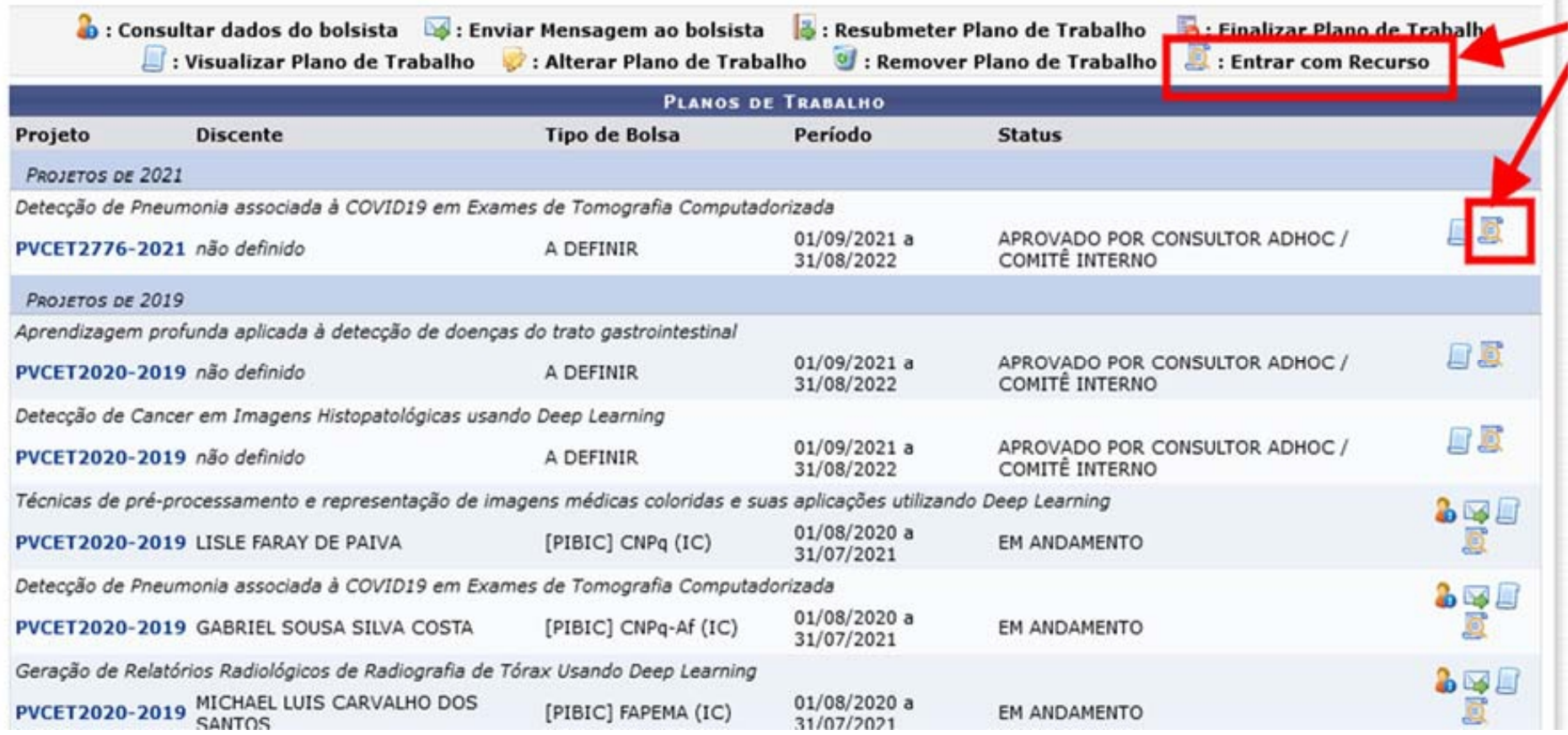

### **1.4 Após selecionar a opção, a tela abaixo é exibida com um formulário para entrada de recursos, contendo uma** caixa de texto para justificativa e outra para submissão do  **arquivo em formato .pdf**

PORTAL DO DOCENTE > MEUS PLANOS DE TRABALHO > ENTRAR COM RECURSO CONTRA ANÁLISE DO PLANO DE TRABALHO

Abaixo, você pode preencher o recurso contra a análise do plano de trabalho realizada pelo avaliador adhoc, comitê interno ou externo

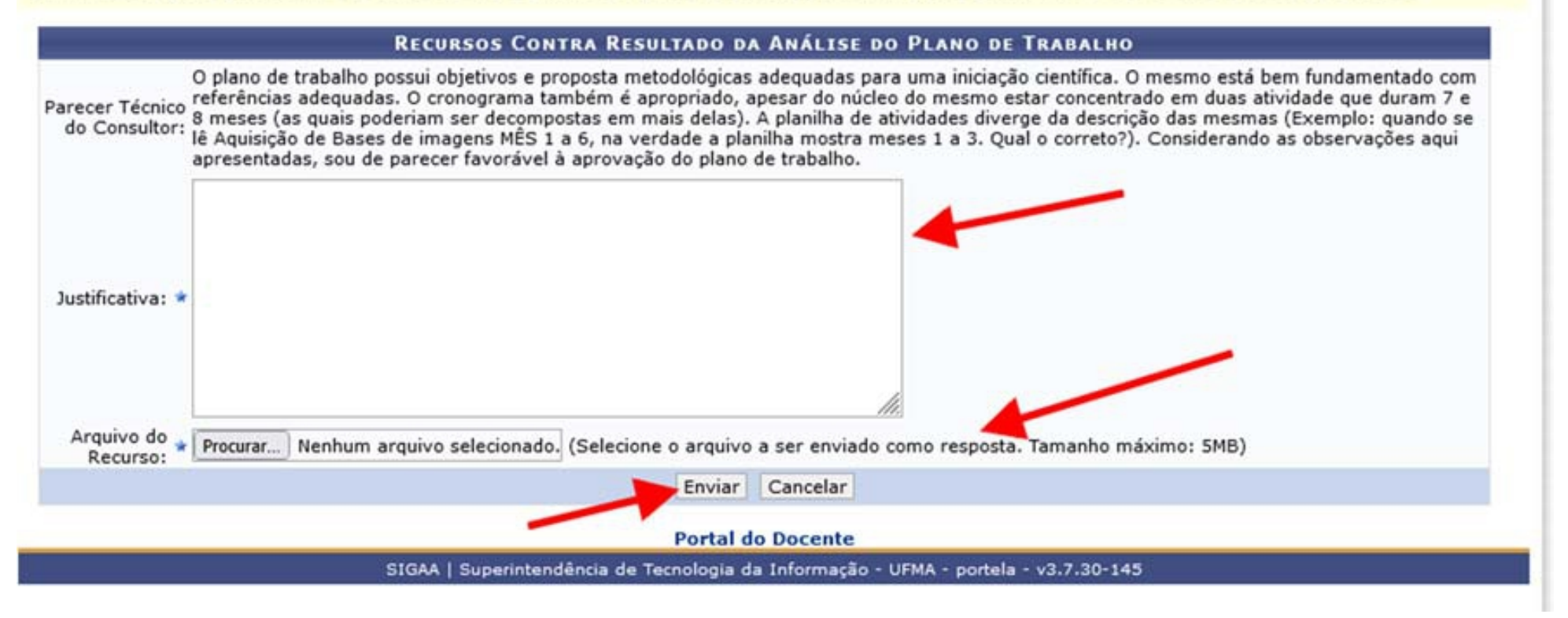

**1.5 Em seguida, clique em enviar para efetivar o cadastro a ser analisado. Depois disso, uma mensagem de confirmação é exibida**

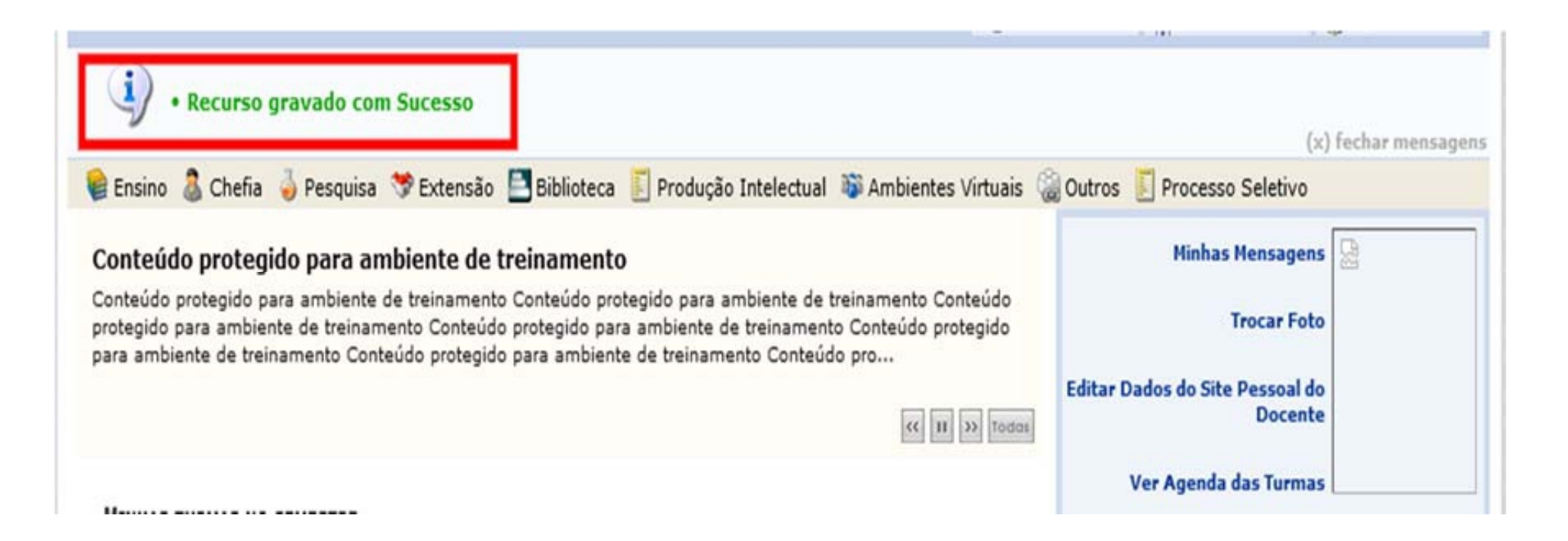

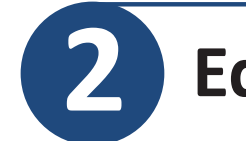

### **2 Editando e acompanhando o recurso**

#### **2.1 O usuário que solicitou o recurso poderá realizar sua edição, enquanto estiver dentro do período disponível (seguir itens 1.1 a 1.3)**

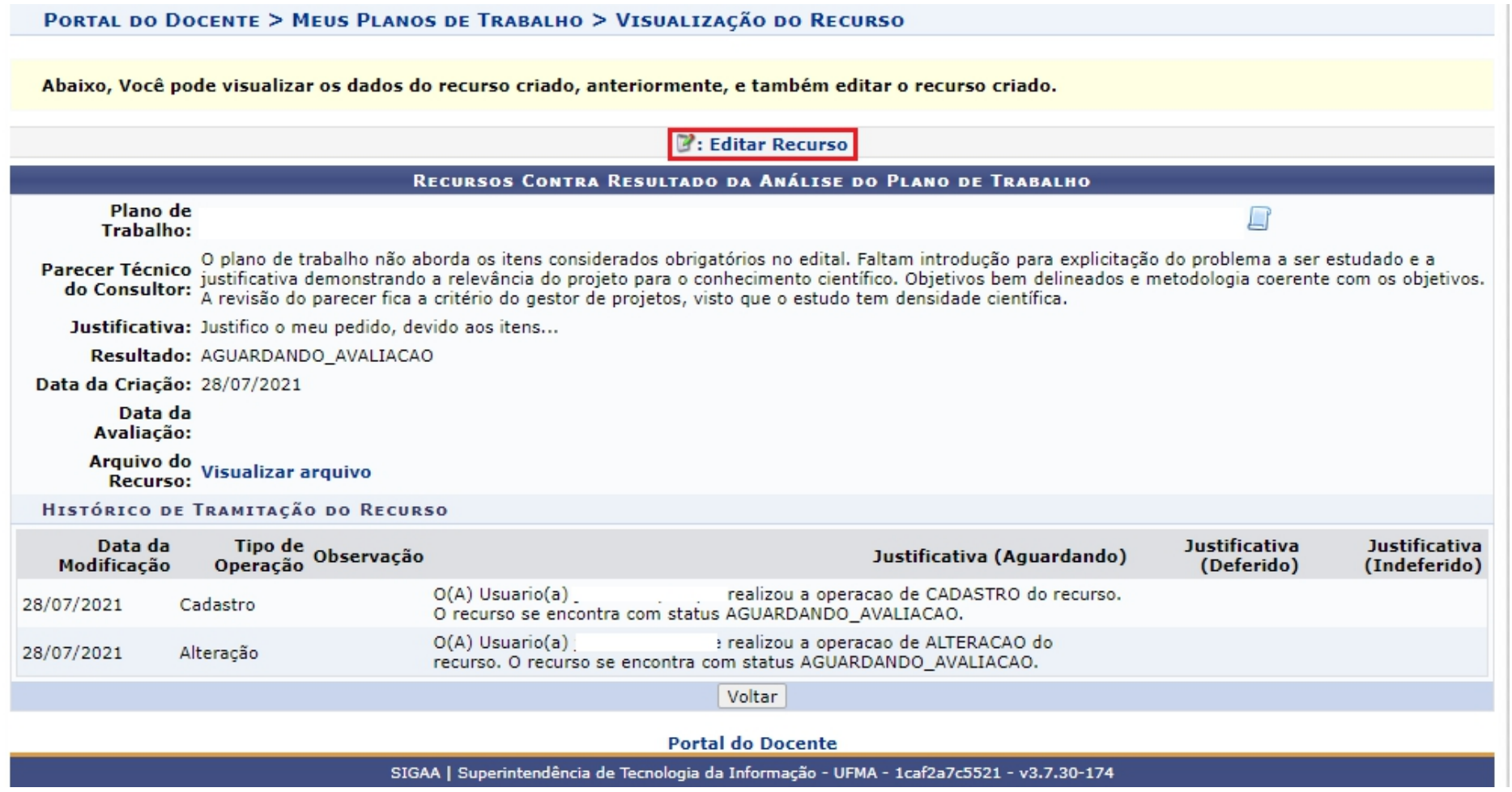

#### **2.2 Caso, opte por essa opção, a tela de edição com os dados cadastrados anteriormente será exibida, como a seguir:**

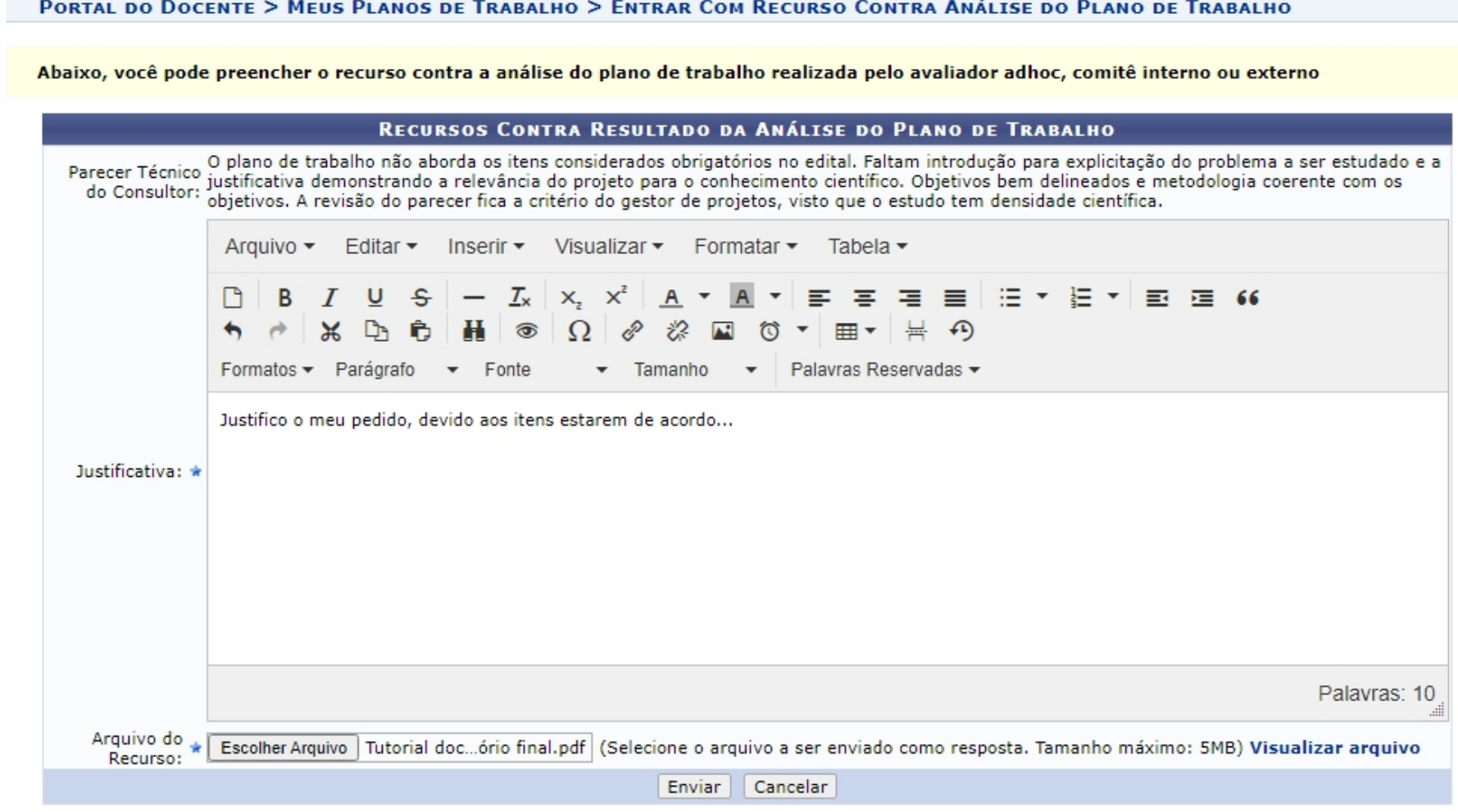

**2.3 Ao realizar as alterações e clicar no botão < Enviar >, o recurso é gravado, retornando para a página inicial do Portal do Docente**

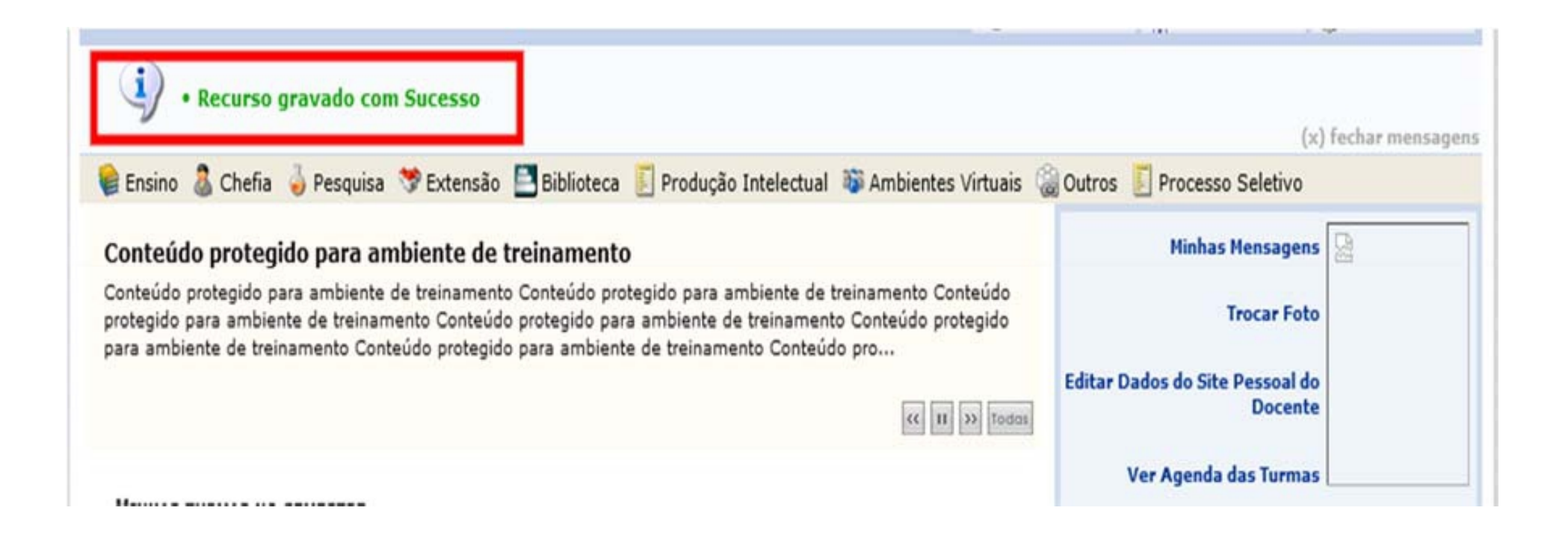

#### **2.4 Após o fim do recurso do período de Interposição de Recursos, o usuário pode listar os Planos de Trabalho (ver itens 1.1 e 1.2) e acompanhar o resultado de sua requisição no Histórico do Plano**

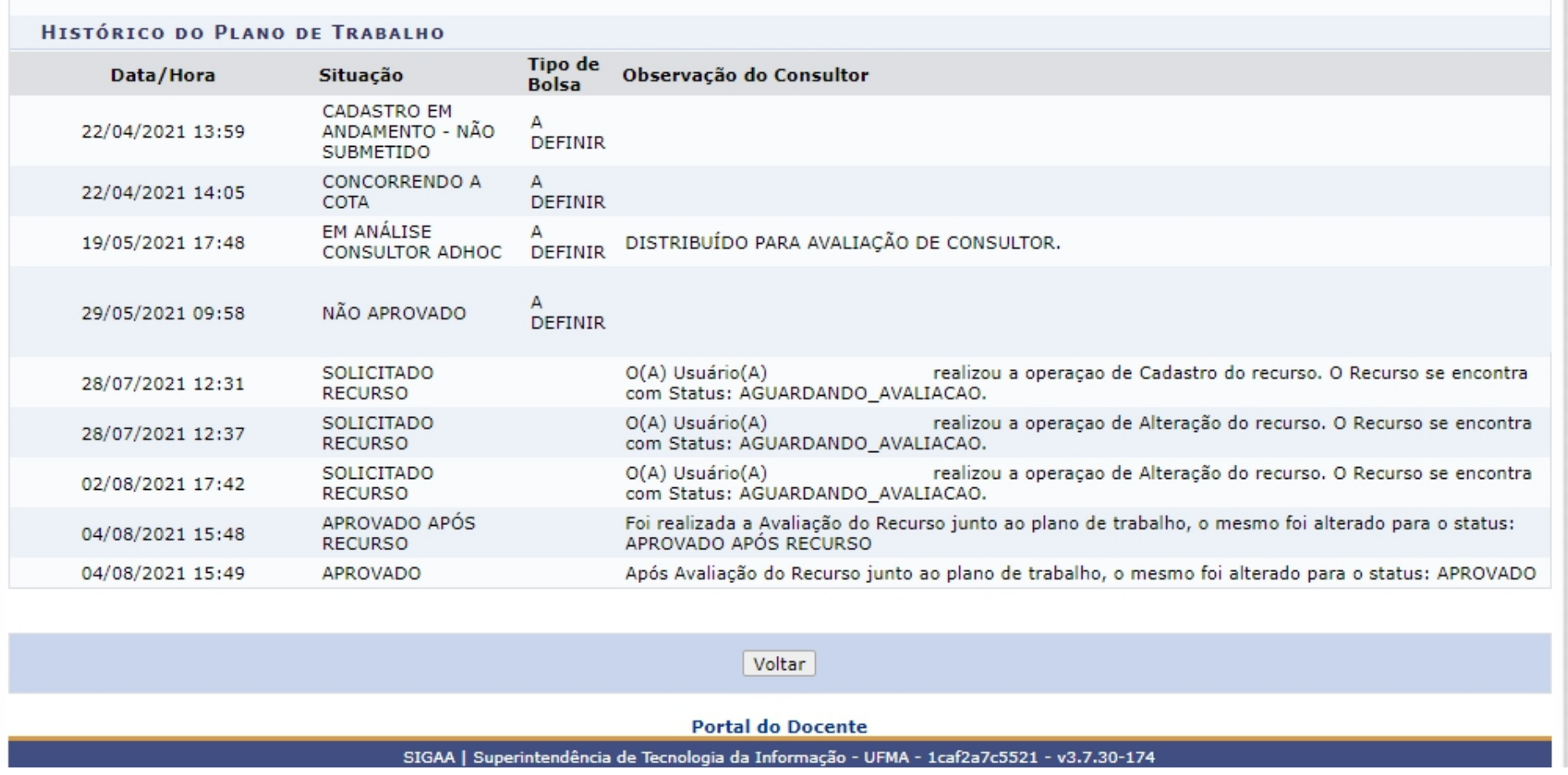

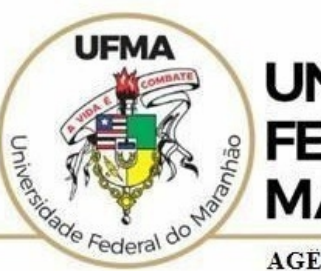

**UNIVERSIDADE FEDERAL DO MARANHÃO** 

AGENCIA DE INOVAÇÃO, EMPREENDEDORISMO, PESQUISA, POS-**GRADUACÃO E INTERNÁCIONALIZAÇÃO** Diretoria de Pesquisa e Inovação Tecnológica

# Dúvidas sobre a utilização do sistema **CICP: (98) 3272-8714 e-mail: [ageufma.cicp@ufma.br](mailto:ageufma.cicp@ufma.br)**

# **Dúvidas sobre erros no sistema: Suporte STI (98) 3272-8085**